## Fichier:Correct Adjustment of Saw Anaconda Rotation Screenshot 2022-08-22 113947.jpg

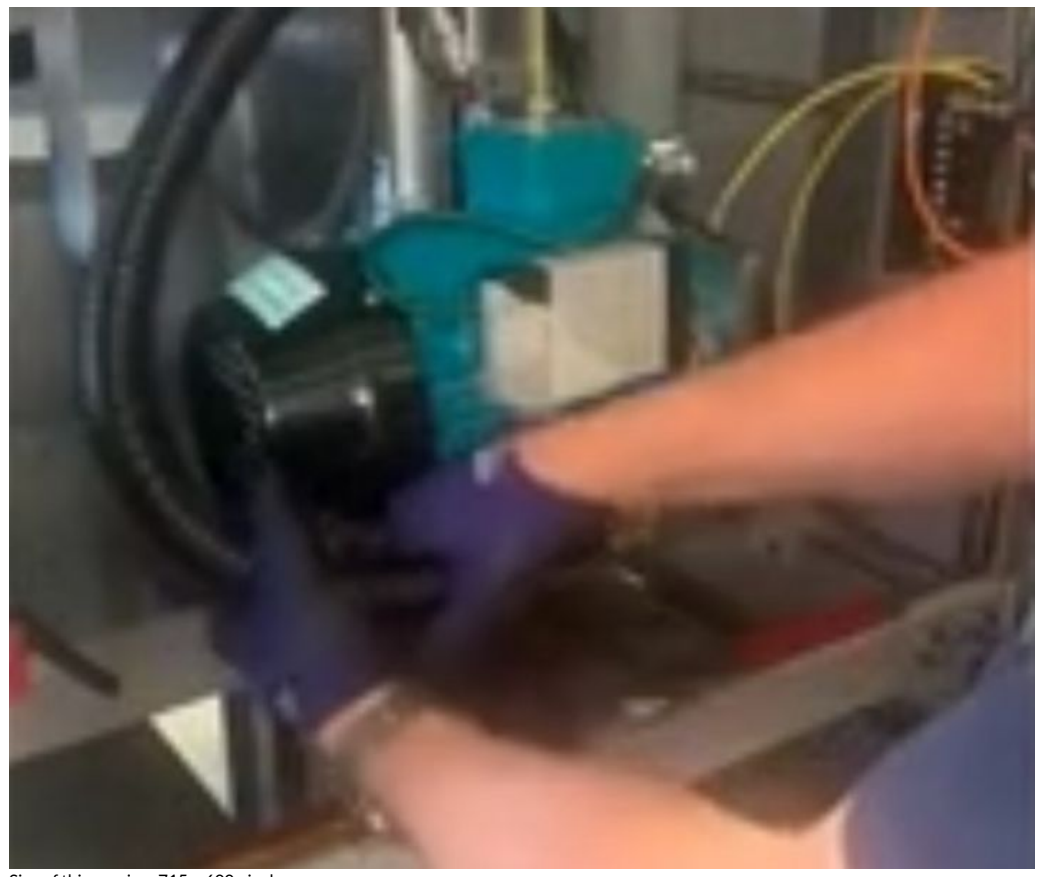

Size of this preview: 715 × 600 [pixels](https://stuga.dokit.app/images/thumb/9/93/Correct_Adjustment_of_Saw_Anaconda_Rotation_Screenshot_2022-08-22_113947.jpg/715px-Correct_Adjustment_of_Saw_Anaconda_Rotation_Screenshot_2022-08-22_113947.jpg). [Original](https://stuga.dokit.app/images/9/93/Correct_Adjustment_of_Saw_Anaconda_Rotation_Screenshot_2022-08-22_113947.jpg) file (745 × 625 pixels, file size: 45 KB, MIME type: image/jpeg) Correct\_Adjustment\_of\_Saw\_Anaconda\_Rotation\_Screenshot\_2022-08-22\_113947

## File history

Click on a date/time to view the file as it appeared at that time.

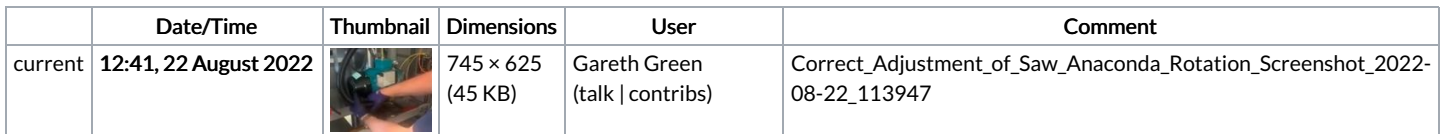

You cannot overwrite this file.

## File usage

The following page links to this file:

Correct [Adjustment](https://stuga.dokit.app/wiki/Correct_Adjustment_of_Saw_Anaconda_Rotation) of Saw Anaconda Rotation